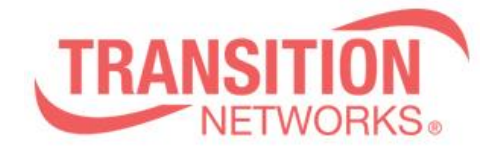

**SISPM1040-582-LRT Release Notes Date: Feb.15, 2021 Version: vB7.20.0039**

## **Overview**

This release notes covers firmware version vB7.20.0039 and MIB for SISPM1040-582-LRT

## **Release Changes and Enhancements**

[New Features & Changes]

==============================================================

\*Modify the "Always On PoE" software behavior.

\*Adding Service-Type attribute as option when authenticating with Radius.

- = For MAC auth, the service-type is set to "Call-Check".
- $=$  For Dot1x auth, the service-type is set to "Framed".
- $=$  For Captive portal auth, the service-type is set to "Login".
- \* Support one VLAN interface gateway for the default route.
- \* Support SFTP.
- \* Add API command for ACL.
	- $=$  Get ACL Config
	- $=$  Add ACL Config
	- = Delete ACL config

\* Add DI/DO set/get via Unified API.

- \* Have TLV IEEE802.3 MAC/ PHY configuration/status in LLDP packets.
- \* Add RADIUS and TACACS Key encrypt AES256 on Show Running Config.
- \* Modify name "Non-stop PoE" to "Always-On PoE" and add "Always-On PoE" in mib.
- \* Add d auto logout mechanism.
- \* Support unified API and Device list table.
- \* support 802.3bt standard.
- \* Add MRP Ring option in Trap Event Severity Configuration.
- \* Modify System Information Name display requirement.
- \* Add Click Save Button when Save Start Button on Web UI

## [Bugs Fixed]

==============================================================

\* ACL: The "Request/Reply" field cannot be set in the "ARP Parameters" item on the Web.

\* IP: After reload default, the Gateway Address binding interface information cannot be cleared.

\* Web: the Gateway Address binding interface is empty, but the ip route still displays the value.

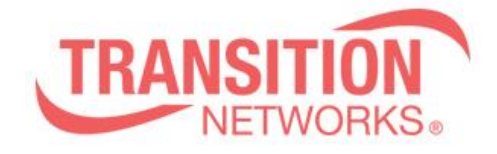

\*IP: Set the Gateway Address binding interface to vlan 1000 and then reboot, the ip route still displays vlan 1 ip gateway information.

\*SCP: The SCP function does not link with the "Authentication Method" setting. When use SCP to transmit files, Set the "Authentication Method" to Radius in "Authentication Method Configuration SSH" for authentication, and the authentication will fail.

\*When typing the wrong filename to download file via SolarWinds SFTP sever, an error message is displayed on the switch.

\*Config: Use "load config file" method to change "SSH Authentication Method" from "radius" to "local", and the connected SSH session will not be interrupted.

\*SCP: Upgrade FW failed via SCP.

\*Web: There is not foolproof settings in Gateway Address binding interface vlan. \*Set ip gateway interface <vid> and wait for the dhcp renew time to update, but the ip gateway information will not be updated.

\*After the switch restarts, the ip gateway interface <vid> command does not work.

\* API: After using the API of "Get DI DO Status", will cause DIDO PD's Do to be reset.

\* Upgrade: Upgrade the image via CLI, CLI will show error message "failed: File too large" and upgrade fail.

\* DIDO: The DO auto-recovery cannot be reset to default value after performing reload default.

\* API: Once login is performed from one client; all any clients are allowed to get data.

\* LLDP: The LLDP packet with IEEE802.3 power via mdi information sent from Port 10(fiber port).

\* LLDP: When the switch receives a packet with LLDP-MED, it will send an IEEE802.3 MAC/ PHY packet with two configuration/status TLV.

\* Web: Set the auto logout setting to 1 min, and then execute Maintenance>Restart Device, but the setting still is 1 min after switch restart.

\* Web: Floor Image Management Help description and behavior should be consistent.

\* API: Setting ip address/dhcp/fallback/ip via api/set\_ip\_address, the interface does not have fallback timer.

\* API: Set PoE mode to 4pair90w via /api/set\_poe\_config, the API PoE Mode show 2 pair, but show Disabled in web and show 4pair2pair in CLI.

\* API: Set PoE mode to 4pair60w via /api/set\_poe\_config, the API PoE Mode will show 4pair60W.

\* Web: Select the "Software Upload" page, will show Non-Stop-PoE in web, and then change to Always-On PoE.

\* Web: Setting radius/tacacs config(key is not encryption)and reboot, the CLI will show Error: HTTPD cache has no valid entry!

\* Web: Setting radius/tacacs config (key is encryption), the CLI will show Error: HTTPD cache has no valid entry!

\* API: get\_port\_config and set\_port\_config returns media is "cooper"

\* API: set\_mirror\_config does not exactly apply configuration to the switch.

\* API: The reply JSON format of "device\_list\_table" does not have a beautifier.

\* SNMP: Setting the OID of Always-On PoE mib does not keep after reboot.

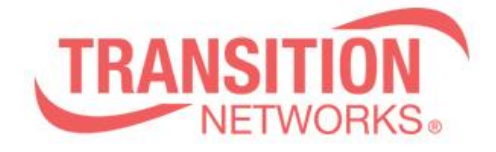

\* MIB: Mib file still shows "poe auto check", it should be "poe auto power reset".

\* PoE: Connect CREE PD(Model:32L-ACK-POE), the lamp cannot reach the brightest.

\* CLI: Performing the "no hostname" command, the hostname does not restore to default.

\* timeout: Set timeout as 1 min and save to startup config, the timeout behavior is not expected.

\* AAA: There is http redirect command in custom-config, when uploading the no http redirect command of custom-config, abnormal phenomenon will occur.

\* Timeout: The timeout behavior is different from the setting.

\* MRP: domain Events time stamp information is wrong.

\* Syslog: The first syslog sent by the switch is incorrect.

\* CLI: When idle time (auto logout time) is reached, Web page does not automatically go to login screen.

\* Web: After entering the First time wizard without setting a password and closing the browser, connecting again will directly enter the system information.

\* 802.1X: Use Cisco ISE server, MAC-based Authentication will fail.

\* CLI: "show dhcp" command cannot be executed rarely.

\* PoE: When PoE mode is 2-pair mode, the switch will supply power through the four cores of RJ45 (4,5,7,8).

\* Switch cannot issue DHCP IP other than VLAN 1.

\* Web: Modifying the System name will change to the Model Name on the left

## **Known Limitations and Restrictions**

1. This upgrade will take an extended period of time during which access to the web interface will be blocked. Do not reset or power off the switch until the upgrade is complete.